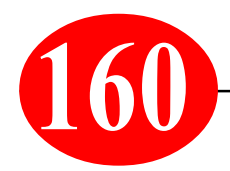

## **160** *Computer/Internet-Praxistipp von S. Radic*

*Thema: Wenn man im Netz surft, gibt es oft das Problem der Schriftgrößen. Mal sind Textpassagen winzig, mal groß. Bisherige Technik mit der Zoom-Funktion im Browser ist nur eine halbe Sache, denn dadurch wird aber immer gleich alles groß und verbleibt so auch im nächsten Tab! Gibt es Möglichkeiten, einfach nur einzelne Passagen auf einer Internetseite zu vergrößern?*

*Ja, eine solche Lupe gibt es in Windows, die Funktion ist allerdings kaum bekannt. Bei Bedarf rufen Sie die Bildschirmlupe so auf: Drücken Sie die Windows-Taste + R und geben Sie "magnify" in die "Ausführen/Öffnen"-Zeile ein.*

*Praxistest. Hier ist die aktuelle MK-Seite als Test:*

**1. Win+R und dann "magnify"-Eingabe**

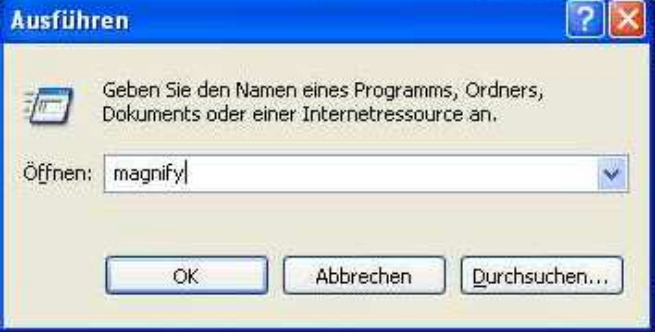

**2. Schon bei Vergrößerungsgrad "2" kann man Ady's Zähne ganz groß bewundern!**

*Je nach Voreinstellung zeigt die Lupe entweder den gesamten Bildschirm oder nur einen Ausschnitt davon vergrößert an. Die Einstellung dazu nehmen Sie mit einem Rechtsklick auf das Lupensymbol in der Taskleiste vor. In der Bildschirmlupe klicken Sie auf Ansicht und wählen die gewünschte Darstellung.*

Buchstabe  $\cdot$ <sup> $\cdot$ </sup>

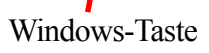

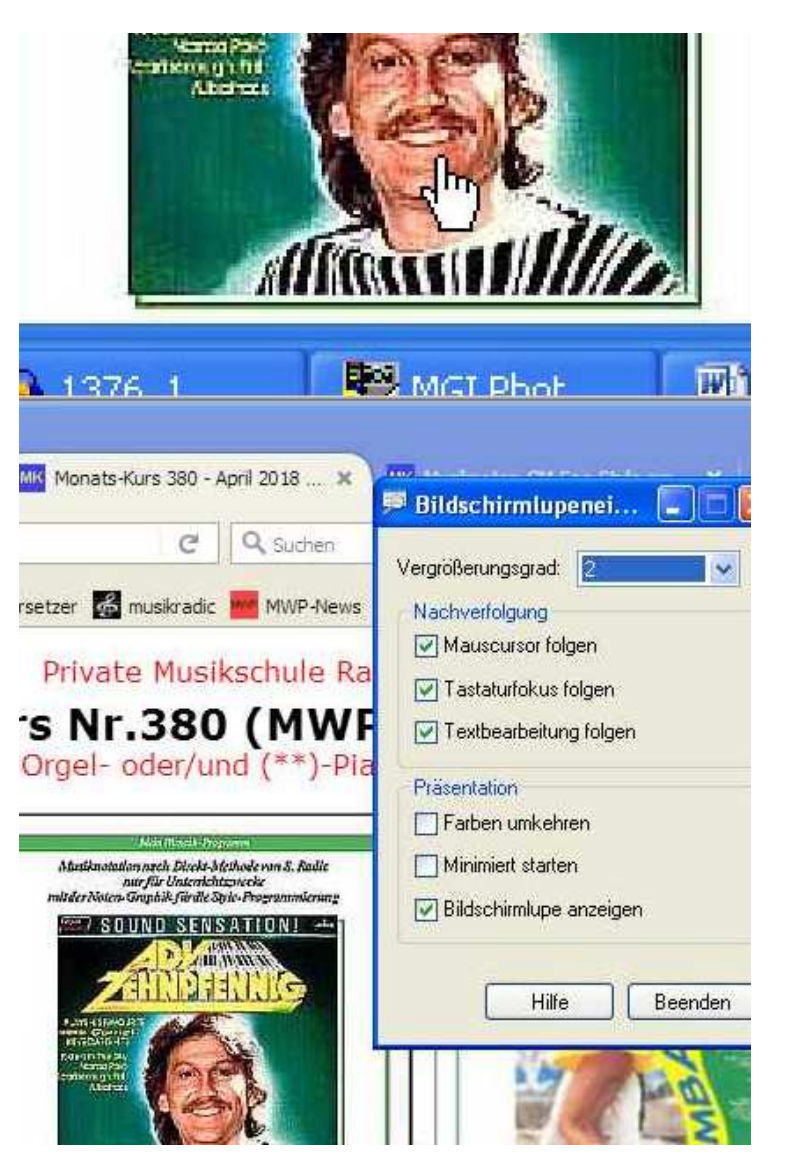

*www.musikradic.de \* musik.radic@yahoo.de*